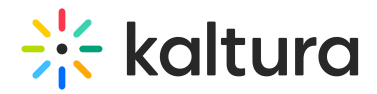

## How to Add Files to Folders

Last Modified on 12/26/2021 11:44 am IST

Under 'Files' you can create folders and upload files. To add a file to a specific folder, you need to click into the folder first, before clicking **Add File**. You can also drag and drop files into the desired folder. See our video guide on How to [Organize](https://learning.mediaspace.kaltura.com/media/How+to+Organize+Files+in+Folders/0_yvgfndwg) Files in Folders.

**△** Moderators in same room can use each other's resources (folders and files) to work together.

Copyright ©️ 2024 Kaltura Inc. All Rights Reserved. Designated trademarks and brands are the property of their respective owners. Use of this document constitutes acceptance of the Kaltura Terms of Use and Privacy Policy.